**1**

**1**

**5**

**3**

**7**

**7**

**2**

**2**

**6**

**4**

# **4**

**8**

#### **Strumento CONTOUR®NEXT**

# **Area di campionamento:**

estremità della striscia

reattiva in cui viene aspirato

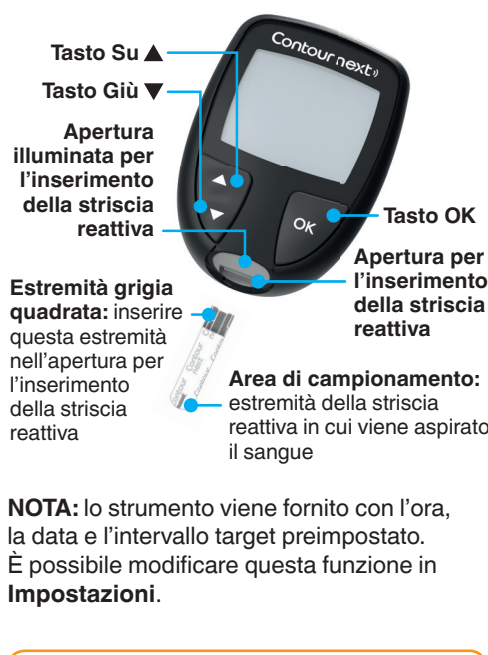

Consultare il Manuale d'uso di CONTOUR NEXT per avere informazioni sull'*uso previsto* dello strumento e un elenco di *Informazioni importanti sulla sicurezza*, avvertenze, limitazioni e precauzioni.

**ATTENZIONE**

CLI Consulter le manuel d'utilisation CONTOUR NEXT pour obtenir des informations sur l'*utilisation prévue* du lecteur de glycémie, les *informations de sécurité importantes*, les avertissements, les restrictions et les précautions d'utilisation.

Le lecteur de glycémie CONTOUR NEXT onctionne exclusivement avec les bandelettes réactives CONTOUR NEXT et a solution de contrôle CONTOUR®NEXT.

Lo strumento CONTOUR NEXT funziona solo con le strisce reattive CONTOUR NEXT e con la soluzione di controllo CONTOUR®NEXT.

#### **Le lecteur de glycémie CONTOUR®NEXT**

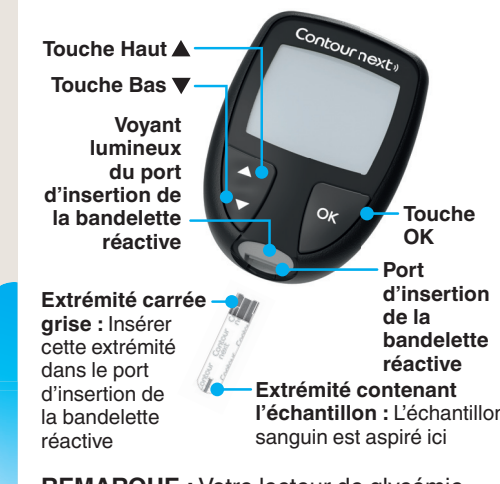

- Premere il tasto  $\blacktriangledown$ finché l'opzione desiderata non inizia a
- Per visualizzare i risultati e le Medie precedenti, premere il tasto **OK** mentre il simbolo **Diario** lampeggia. Vedere *Diario* e *Visualizzare le Medie.*
- Per modificare le Impostazioni, premere il tasto **OK** quando il simbolo **Impostazioni** inizia a lampeggiare. Vedere *Impostazioni*. **Per la tabella dei simboli, vedere** *Schermo*

**REMARQUE :** Votre lecteur de glycémie affiche une heure, une date et un intervalle cible prédéfinis. Vous pouvez modifier ces réglages dans les **Paramètres**.

**Mes résultats Paramètr** 

#### **MISE EN GARDE**

#### **Accendere e spegnere lo strumento**

**REMARQUE :** Si un symbole clignote, vous pouvez le sélectionner.

- Premere e tenere premuto il tasto **OK** per 3 secondi per accendere o spegnere lo strumento.
- Oppure, inserire una striscia reattiva nello strumento per accenderlo.
- Premere due volte il tasto **OK** quando lo strumento è spento per accendere l'apertura per l'inserimento della striscia reattiva bianca.

- Lavare sempre accuratamente le mar con acqua e sapone, quindi asciugarl bene prima e dopo l'esecuzione del te
- l'uso dello strumento, del dispositivo pungidito o delle strisce reattive.
- Tutti i componenti di questo kit sono considerati a rischio biologico e
- possono potenzialmente trasmettere malattie infettive.
- 

anuale d'uso di CONTOUR NEXT.

Il dispositivo pungidito fornito in da parte di un solo paziente. Non deve nfezioni.

iniziale mostra 2 opzioni: **Diario** e **Impostazioni**.

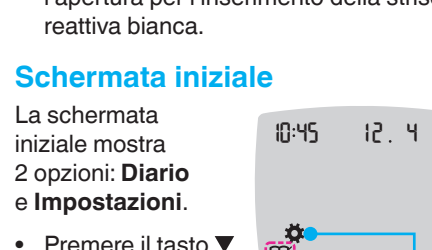

lampeggiare.

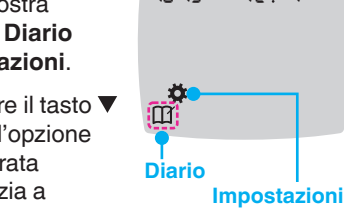

Cuil Consulter la notice d'utilisation de l'autopiqueur pour obtenir des instructions détaillées sur sa préparation.

*dello strumento* **dall**'**altra parte. NOTA:** quando un simbolo lampeggia, è

possibile selezionarlo.

#### **Allumer et éteindre le lecteur de glycémie**

- Appuyer et maintenir enfoncée la touche **OK** pendant environ 3 secondes jusqu'à ce que le lecteur de glycémie s'allume ou s'éteigne.
- Insérer une bandelette réactive dans le lecteur de glycémie pour l'allumer également.
- Appuyer deux fois sur **OK** quand le lecteur de glycémie est éteint pour allumer le voyant blanc du port d'insertion de la bandelette réactive.

#### **Écran d'Accueil**

L'écran d'Accueil comporte 2 options : **Mes résultats** et **Paramètres**. 10 45 12 4

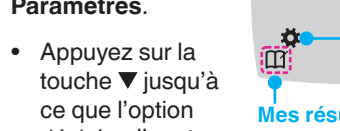

- désirée clignote. • Pour afficher vos résultats et moyennes précédents, appuyez sur la touche **OK** lorsque le symbole Mes résultats **Clignote**.
- Voir *Mes résultats* et *Affi cher les Moyennes*. • Pour modifier vos Paramètres, appuyez sur la touche **OK** lorsque le symbole **Paramètres** *clignote*. Voir *Paramètres*. **Pour consulter le tableau des symboles, voir** *Écran du lecteur* **de l'autre côté.**

Se lo strumento emette due segnali acustici e sullo schermo viene visualizzata una goccia di sangue lampeggiante con il simbolo "+", significa che il sangue sulla striscia reattiva non è sufficiente.

# **Test della glicemia da polpastrello**

 Per istruzioni dettagliate su come preparare il dispositivo pungidito, consultare il relativo foglietto illustrativo.

#### **AVVERTENZA: potenziale rischio biologico**

# **ATTENZIONE**

dotazione è destinato all'uso personale essere utilizzato su più di una persona in quanto potrebbe comportare il rischio di

# **Test au bout du doigt**

#### **ATTENTION : Risques biologiques potentiels**

- Toujours se laver les mains avec de l'eau et du savon et bien les sécher avant et après le test, la manipulation du lecteur de glycémie, de l'autopiquei ou des bandelettes réactives.
- Tous les composants de ce conditionnement sont considérés

3 secondes. Le symbole **Mes résultats comparison** 

comme présentant un risque biologique et peuvent potentiellement transmettre des maladies infectieuses.

CONTOUR NEXT pour des informations omplémentaires.

- **2.** Pour afficher les données du Mes **résultats**, appuyer sur la touche **OK** de sorte à v entrer
- **3. Pour défiler dans le Mes résultats,** appuyer sur la touche ▲ ou ▼. Pour faire défiler rapidement les résultats, appuyer et maintenir enfoncée la touche  $\triangle$  ou  $\nabla$ .
- **4.** Pour quitter le **Mes résultats** et retourner à l'écran d'**Accueil** à tout moment, appuyer sur la touche **OK**.

# **MISE EN GARDE**

L'autopiqueur fourni est destiné à 'autosurveillance glycémique par un seu patient. Il ne doit pas être utilisé sur plus d'une personne afin d'éviter tout risque d'infection.

> il tasto  $\blacktriangledown$  sulla **7 d Avg**  (Media di 7 giorni).

È possibile modificare le impostazioni **per:**

- **1.** Preparazione del dispositivo pungidito. Per istruzioni dettagliate, consultare il foglietto illustrativo del dispositivo pungidito.
- **2.** Inserire saldamente l'estremità grigia quadrata della nuova striscia reattiva nell'apertura per l'inserimento della striscia reattiva fino a quando lo strumento non emetterà un segnale acustico.

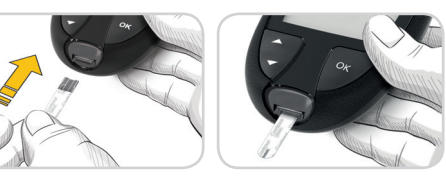

- **Data**: modificare il formato e la data
- Ora: modificare il formato e l'ora. • **Marcatori Pasto**  $\bigotimes$  **■** *L*: attivare o
- disattivare i Marcatori Pasto. • Tecnologia senza fili Bluetooth<sup>®</sup>  $\frac{4}{3}$ : attivare o disattivare la funzionalità **Bluetooth** senza fili.
- **Funzione smartLIGHT**  $\bullet$  : attivare o disattivare la funzione smartLIGHT. Vedere la sezione *Indicatori Intervallo Target smartLIGHT*.

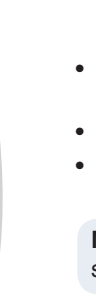

- **3. Pour faire défiler** vos moyennes de 7, 14, 30 et 90 jours, appuyez sur la touche  $\blacktriangle$ . **Moyenne de 7 jours**
- **4.** Pour retourner à vos résultats, appuyez sur la touche ▼ de votre **7 d Avg** (moyenne de 7 jours).
- **5.** Pour quitter les Moyennes et retourner à l'écran d'**Accueil** à tout moment, appuyer sur la touche **OK**.

 $3d$   $Rvq$ 

109

Lo strumento si accenderà e mostrerà la schermata **Applicare il sangue**. Ora lo strumento è pronto per eseguire il test con una goccia di sangue.

**Vous pouvez modifier les paramètres suivants :**

- **3.** Usare il dispositivo pungidito per prelevare una goccia di sangue dal polpastrello.
- **4.** Per favorire la formazione della goccia di sangue, massaggiare la mano e il dito verso la zona della puntura.
- **5.** Accostare immediatamente la punta della striscia reattiva alla goccia di sangue.
- **Intervalli Target** of : visualizzare e modificare gli intervalli Target.
- **Audio**  $\blacklozenge$ : attivare o disattivare l'Audio.
- **Promemoria**  $\Omega$ : attivare o disattivare la funzione Promemoria.

**NOTA:** per modificare l'ora e la data dello strumento, vedere il Manuale d'uso.

# **ATTENZIONE**

Per modificare le impostazioni dello **strumento:**

Per le istruzioni su come rimuovere la lancetta dal dispositivo pungidito, consultare il foglietto illustrativo del dispositivo pungidito.

*Inostazioni - continu dall*'*altra parte* 

- **1.** Préparer l'autopiqueur. Consulter la notice d'utilisation de l'autopiqueur pour des instructions détaillées.
- **2.** Insérer fermement l'extrémité carrée grise d'une nouvelle bandelette réactive dans le port d'insertion jusqu'à l'émission d'un signal sonore par le lecteur de glycémie.

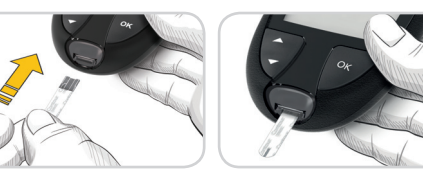

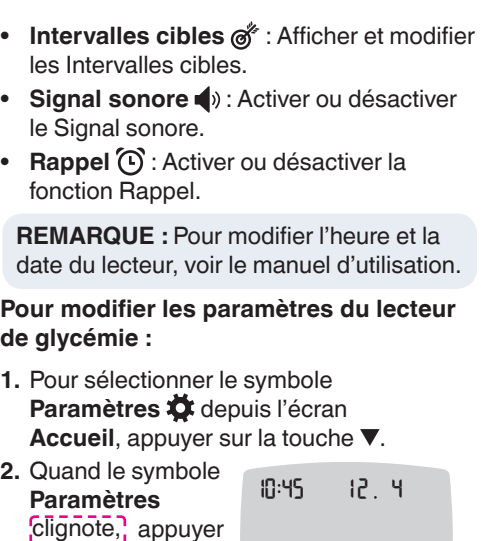

Le lecteur de glycémie s'allume et affiche l'écran **Appliquer du sang**. Le lecteur de glycémie est maintenant prêt pour la réalisation du test avec une goutte de sang.

- **3.** Utiliser l'autopiqueur pour obtenir une goutte de sang au bout du doigt.
- **4.** Masser la main et le doigt aux abords du site de prélèvement pour obtenir une goutte de sang.
- **5.** Mettre immédiatement l'extrémité de la bandelette réactive au contact de la goutte de sang.

Apple e il logo Apple sono marchi di fabbrica di Apple Inc., registrati negli Stati Uniti e in altri Paesi. App Store è un marchio di servizio di Apple Inc.

### **MISE EN GARDE**

Se reporter à la notice d'utilisation de l'autopiqueur pour des instructions sur le retrait de la lancette.

#### **Second-Chance® sampling**

Le lecteur est préconfiquré et verrouillé pour afficher les résultats en mmol/L. Si les résultats sont exprimés en mg/dL, contactez le Service Clientèle.

> **Non rimuovere la striscia reattiva.** É possibile applicare altro sangue sulla **stessa** striscia reattiva entro 60 secondi.

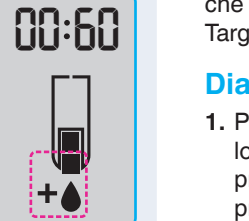

#### **Marcatori Pasto**

Se i Marcatori Pasto sono attivati, è possibile contrassegnare i risultati come **Digiuno**  $\heartsuit$ , **Pre Pasto O** o **Post Pasto I**. Vedere *Attivare i Marcatori Pasto*.

Apple et le logo Apple sont des marques commerciales d'Apple Inc. déposées aux États-Unis et dans d'autres pays. App Store est une marque de service d'Apple Inc.

#### **Indicatori Intervallo Target smartLIGHT®**

Lo strumento visualizza il risultato con le unità di misura, la data, l'ora e l'indicatore del Target:

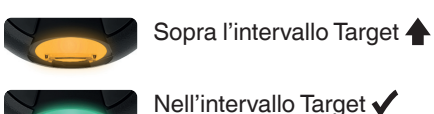

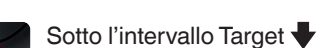

#### **Fonction Second-Chance® sampling (Réapplication de sang possible)**

Si le lecteur de glycémie émet deux signaux sonores et si l'écran affiche une goutte de sang qui clignote avec le symbole "+", la bandelette réactive n'a pas absorbé suffisamment de sang.

Per verificare la disponibilità della registrazione online dello strumento, visitare **www.diabetes.ascensia.com/registration**

#### **Ne pas retirer la**

**bandelette.** Vous avez 60 secondes pour appliquer plus de sang sur la **même** bandelette.

00 60

₩

#### **Marqueurs de repas**

Si la fonction Marqueurs de repas est activée, vous pouvez marquer des résultats comme **A** jeun  $\breve{\bigvee}$ , Avant repas  $\breve{\bullet}$  ou Après repas  $\breve{\bullet}$ . Voir *Activer les Marqueurs de repas*.

#### **Indicateur lumineux d'intervalle cible smartLIGHT®**

Le lecteur de glycémie affiche votre résultat avec les unités, l'heure, la date et l'indicateur lumineux de l'intervalle cible

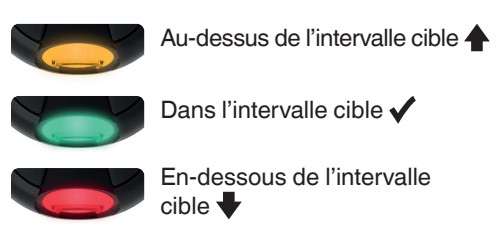

Il colore dell'apertura illuminata per l'inserimento della striscia reattiva indica che il risultato è sopra, sotto o nell'intervallo Target personalizzato.

#### **Diario**

**1.** Per accendere lo strumento, premere e tenere premuto il tasto **OK** per 3 secondi. Il simbolo del **Diario**

10 45 12 4

- lampeggia.
- **2.** Per visualizzare le voci del **Diario**, premere il tasto **OK** per accedere al Diario.
- **3.** Per scorrere il **Diario**, premere il tasto  $\circ$   $\nabla$ . Per scorrere rapidamente tra le voci. premere e tenere premuto il tasto  $\blacktriangle$  o  $\nabla$ .
- **4.** Per uscire dal **Diario** e ritornare alla **schermata iniziale** in qualsiasi momento, premere il tasto **OK**.

### **Visualizzare le Medie**

- **1.** Per accedere al **Diario** dalla schermata iniziale, premere il tasto **OK** mentre il simbolo del **Diario** 1<sup>*j*</sup> lampeggia.
- **2.** Per visualizzare le Medie, premere il tasto dalla *prima* schermata del **Diario**.

Le voyant lumineux du port d'insertion de la bandelette réactive émet une lumière de couleur qui indique si votre résultat est supérieur, dans ou inférieur à votre intervalle cible personnel.

#### **Mes résultats**

**1.** Pour allumer 10 45 12 4 le lecteur de glycémie, appuyer et maintenir enfoncée la Ö touche **OK** pendant

#### **Affi cher les Moyennes**

- **1.** Pour accéder au **Mes résultats** depuis l'écran d'Accueil, appuyer sur la touche **OK** lorsque le symbole **Mes résultats interent**
- 2. Pour afficher vos Moyennes, appuyez sur la touche **▲** depuis le *premier* écran du **Mes résultats**.

- **3.** Per scorrere tra le medie di 7, 14, 30 e 90 giorni, premere il tasto  $\blacktriangle$ . **4.** Per ritornare ai risultati, premere **Media di 7 giorni**
	- 109 **Numero di test**
- **5.** Per uscire dalle medie e ritornare alla **schermata iniziale** in qualsiasi momento, premere il tasto **OK**.

 $7d$   $Rvq$ 

### **Impostazioni**

**Nombre de tests**

### **Paramètres**

- **Date** : Changer le format et la date.
- **Heure** : Changer le format et l'heure.
- **Marqueurs de repas**  $\bigotimes$   $\bigotimes$  **f** : Activer ou désactiver les Marqueurs de repas.
- **Technologie sans fil Bluetooth<sup>®</sup>**  $\frac{1}{2}$ Activer ou désactiver la fonction sans fil **Bluetooth**.
- **Fonction Indicateur lumineux smartLIGHT** : Activer ou désactiver la fonction indicateur lumineux smartLIGHT. Voir *Indicateur lumineux d'intervalle cible smartLIGHT*.

- **1.** Per evidenziare il simbolo delle **Impostazioni**  $\bullet$  nella schermata **iniziale**, premere il tasto ▼.
- **2.** Quando il
- simbolo delle
- **Impostazioni**
- inizia a
- **Jampeggiare**
- premere il
- tasto **OK** per accedere alle
- **Impostazioni**.

10 45 12 4

sur la touche **OK** pour accéder aux **Paramètres**.

*Suite des Paramètres à la page suivante* 

### **È necessaria assistenza?**

Per maggiori informazioni, visita il sito **www.diabetes.ascensia.com**

Il tuo strumento è stato preimpostato e bloccato per visualizzare i risultati in mmol/L. Se i risultati sono visualizzati in mg/dL, contatta il Servizio Clienti.

> Distributore per la Svizzera: Ascensia Diabetes Care Switzerland AG Peter Merian-Strasse 90 CH-4052 Basel Tel.: 061 544 79 90 E-mail: info@ascensia.ch

Per uso diagnostico in vitro.

Ascensia, il logo Ascensia Diabetes Care, Contour, Microlet, il logo No Coding (Codifica automatica), Second-Chance, il logo Second-Chance sampling, Smartcolour e Smartlight sono marchi commerciali e/o marchi registrati di Ascensia Diabetes Care Holdings AG.

Il marchio **Bluetooth**® e i relativi loghi sono marchi registrati di proprietà di Bluetooth SIG, Inc., e qualsiasi uso di tali marchi da parte di Ascensia Diabetes Care è soggetto a licenza.

Google Play e il logo di Google Play sono marchi di Google LLC. Tutti gli altri marchi commerciali sono di proprietà dei rispettivi titolari. Non deve essere presunta o dedotta nessuna relazione commerciale o approvazione.

#### **Besoin d'aide ?**

Pour plus d'informations, consulter le site : **www.diabetes.ascensia.com**

> Distribution pour la Suisse : Ascensia Diabetes Care Switzerland AG Peter Merian-Strasse 90 CH-4052 Basel Tél. : 061 544 79 90 E-mail : info@ascensia.ch

Destiné à un usage de diagnostic in vitro.

Ascensia, le logo Ascensia Diabetes Care, Contour, Microlet, le logo No Coding (Codage Automatique), Second-Chance, le logo de la fonction Second-Chance sampling, Smartcolour et Smartlight sont des marques commerciales et/ou des marques déposées d'Ascensia Diabetes Care Holdings AG.

La marque et les logos du mot **Bluetooth**® sont des marques déposées appartenant à Bluetooth SIG, Inc., et toute utilisation de ces marques par Ascensia Diabetes Care est soumise à une licence. Google Play et le logo Google Play sont des marques de Google LLC.

Toutes les autres marques commerciales appartiennent à leur propriétaire respectif. Aucune relation ou aucune recommandation ne doit être déduite ou suggérée.

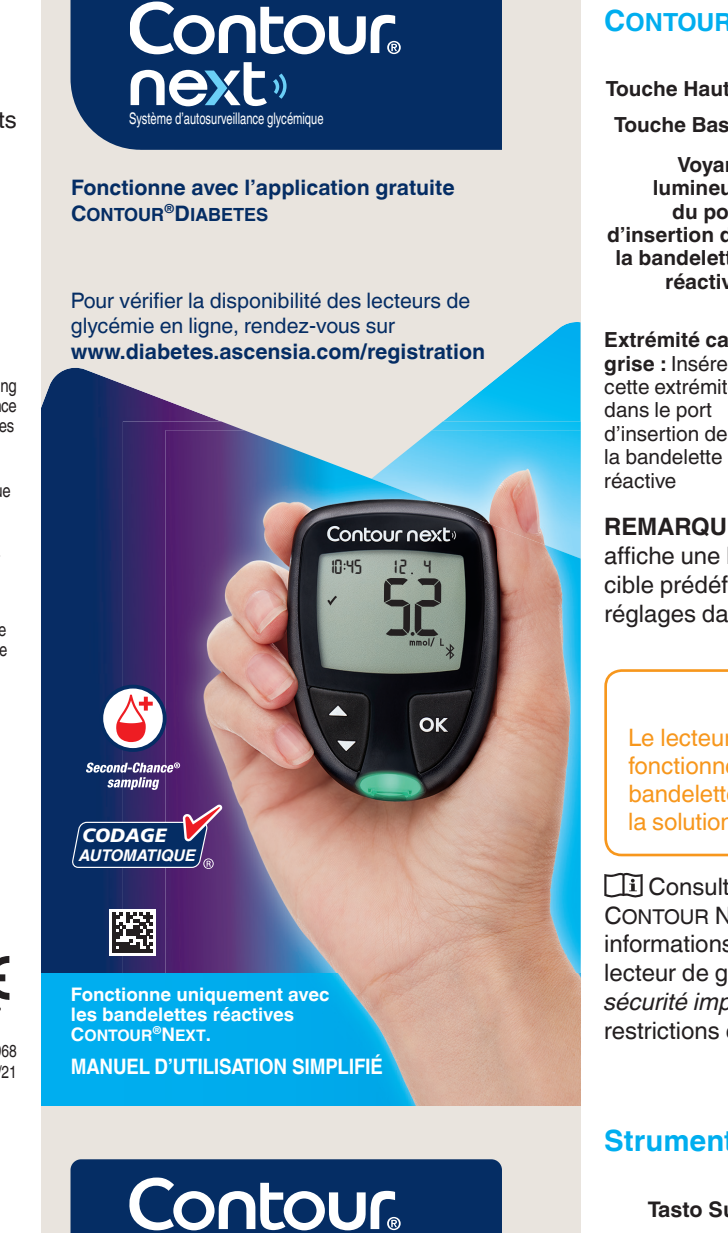

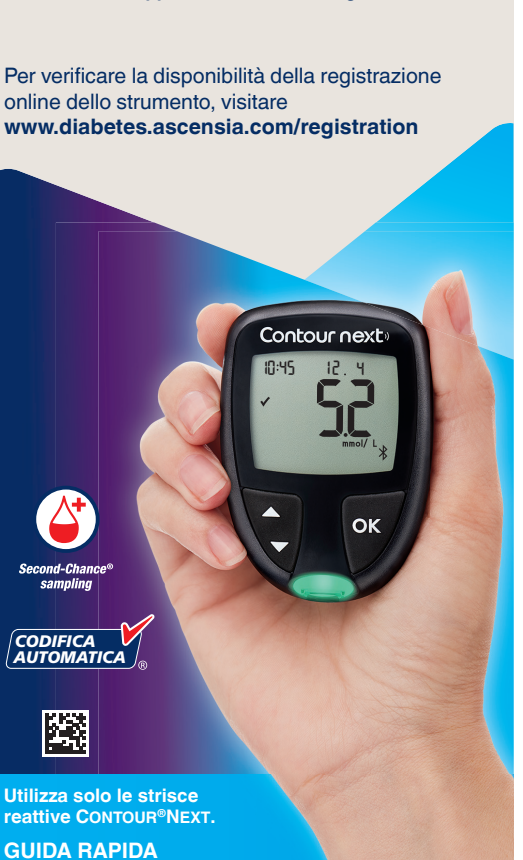

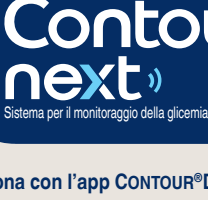

**Funziona con l'app CONTOUR®DIABETES gratuita.**

© 2021 Ascensia Diabetes Care Holdings AG. Tous droits réservés.

© 2021 Ascensia Diabetes Care Holdings AG. Tutti i diritti riservati.

90008968 Rev. 07/21

CE 2797

e reporter au manuel d'utilisation

er maggiori informazioni, consultare il

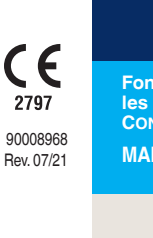

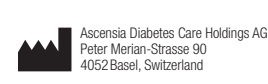

ASCENSIA

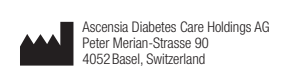

ASCENSIA

**10**

**9**

**9**

**14**

**12**

**12**

**16**

**11**

**5.** Appuyer sur la touche ▲ ou ▼ jusqu'à ce que On *clignote*, puis appuyer sur la

#### **Impostazioni (continua) 3.** Per scorrere le 10:45 12.4

**15**

**13**

**17**

**18**

- **4.** Premere il tasto **OK** per selezionare il simbolo lampeggiante.
- **5.** Per modificare un'impostazione, premere il tasto  $\blacktriangle$  o  $\nabla$ .

opzioni delle Impostazioni come illustrato nell'immagine,  $\bigoplus_{i=1}^n\bigoplus_{i=1}^n$ premere il tasto  $\triangle$  o  $\nabla$  finché il simbolo

È possibile attivare o disattivare l'impostazione, o modificare il valore.

desiderato non inizia a

# lampeggiare.

6. Per accettare la modifica e tornare alla **schermata iniziale**, premere il tasto **OK**.

#### **Per uscire dalle Impostazioni e tornare alla schermata iniziale: 1.** Premere il tasto  $\triangle$  o  $\nabla$

- finché il simbolo delle **Impostazioni**  $\ddot{\mathbf{\Omega}}$  non inizia a lampeggiare.
- **2.** Premere il tasto **OK**.
- **4.** Appuyer sur la touche **OK** pour sélectionner le symbole qui clignote.
- **5.** Pour modifier un Paramètre, appuyer sur la touche  $\blacktriangle$  ou  $\nabla$ .

Vous pouvez activer ou désactiver le Paramètre ou en modifier la valeur.

**6.** Pour accepter la modification et retourner à l'écran d'**Accueil**, appuyez sur la touche **OK**.

Se ci si trova, ad esempio, nell'impostazione Data, ed è necessario uscire, premere ripetutamente il tasto OK finché non si ritorna alla **schermata iniziale**.

#### **Paramètres (suite)**

- **3. Pour faire défiler** les options des Paramètres comme indiqué sur l'image, appuyer sur la touche  $\blacktriangle$  ou  $\nabla$ jusqu'à ce que le
	- $\blacktriangleright \text{C}^* \blacktriangleright$
	-

#### symbole désiré clignote.

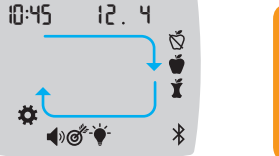

 $\overline{\textcircled{0}}$   $\rightarrow$   $\overline{\textcircled{0}}$ 

 $\Lambda$  attention

# **AVVERTENZA** il proprio medico o diabetolo r le impostazioni degli intervalli Targ

- **1.** Pour sélectionner le symbole **Paramètres** depuis l'écran **Accueil**, appuyer sur la touche  $\nabla$ .
- **2.** Quand le symbole **Paramètres** clignote, appuyer sur la touche **OK** pour accéder aux **Paramètres**.
- 3. Pour défiler jusqu'au symbole Intervalle cible  $\mathcal{O}^*$ , appuyer sur la touche  $\blacktriangle$  ou  $\nabla$ . Quand le symbole clignote, appuyer sur la touche **OK**.
- 4. Pour définir la **Cible Générale basse** qui clignote, appuyer sur la touche  $\blacktriangle$  ou  $\nabla$ , puis

#### **Pour quitter les Paramètres et revenir à l'Accueil :**

- **1.** Appuyer sur la touche  $\triangle$  ou  $\nabla$  jusqu'à ce que le symbole **Paramètres** clignote.
- **2.** Appuyer sur la touche **OK**.

Si vous êtes dans un Paramètre comme Date et devez le quitter, appuyer sur la touche **OK** à plusieurs reprises jusqu'à revenir à l'écran d'**Accueil**.

es paramètres des Intervalles les doivent être discutés avec un professionnel de santé.

**Définir l'Intervalle Cible Général** 

**Impostare l**'**Intervallo Target** 

**Generale**

Se i **Marcatori Pasto** sono disattivati, è possibile impostare solo un **intervallo** 

**Target**. Per impostare gli **intervalli Target Pre Pasto** e **Post Pasto**, vedere il Manuale d'uso CONTOUR NEXT.

- **3. Per scorrere fino** ai simboli dei **Marcatori Pasto**, premere il tasto 10 45 12 4
- $\triangle$  o  $\nabla$ . **4.** Quando i simboli dei **Marcatori**
- **Pasto** iniziano a lampeggiare, premere il
- **5.** Premere il tasto ▲ o ▼ finché On non inizia a lampeggiare, quindi premere il tasto **OK**.

**5. Pour définir la Cible Générale haute** qui clignote, appuyer sur la touche  $\blacktriangle$  ou  $\nabla$ , puis appuyer sur la touche **OK**.

touche  $\blacktriangledown$ .

- **1.** Per evidenziare il simbolo delle **Impostazioni**  $\ddot{\bullet}$  nella **schermata iniziale**, premere il tasto ▼.
- **2.** Quando il simbolo delle **Impostazioni** inizia a lampeggiare, premere il tasto **OK** per accedere alle **Impostazioni**.
- **3.** Per scorrere fino al simbolo *intervallo* **Target**  $\mathcal{O}^*$ , premere il tasto **▲** o ▼. Quando il simbolo inizia a lampeggiare, premere il tasto **OK**.
- **4.** Per impostare come lampeggiante il **Target Basso Generale**,

3. Pour défiler jusqu'aux symboles **Marqueur de repas**, appuyer sur la touche  $\triangle$  ou  $\nabla$ . **4.** Quand les symboles du **Marqueur de repas** clignotent, appuyer sur la touche **OK**.

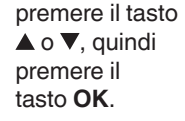

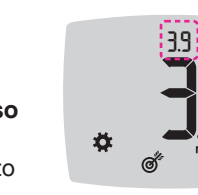

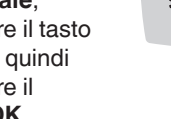

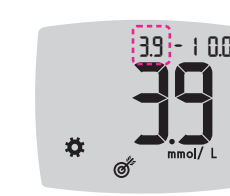

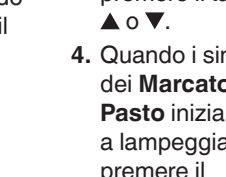

**1.** Per evidenziare il simbolo delle **Impostazioni**  $\bullet$  nella schermata **iniziale**, premere il tasto ▼.

 $\Theta$ , premere il tasto  $\blacktriangle$  o  $\nabla$ .

**2.** Quando il simbolo delle **Impostazioni** inizia a lampeggiare, premere il tasto **OK** per accedere alle **Impostazioni**. **3. Per scorrere fino al simbolo Promemoria** 

Si les **Marqueurs de repas** sont désactivés, vous ne pourrez définir qu'un **Intervalle cible**. Pour définir les **Intervalles cibles Avant repas** et **Après repas**, voir le manuel d'utilisation du CONTOUR NEXT.

> 4. Quando il simbolo **Promemoria**  $\bigcirc$  inizia a lampeggiare, premere il tasto **OK**.

> > LIN

**REMARQUE :** Lorsque les **Marqueurs de repas** sont activés, vous pouvez défi nir les **Intervalles cibles Avant repas** et **Après repas** (voir le manuel d'utilisation CONTOUR NEXT). Vous pouvez définir un **Rappel**.

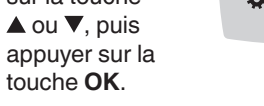

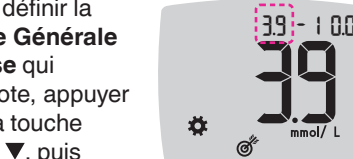

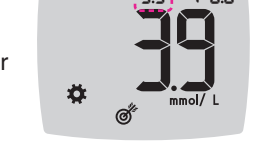

**5.** Per impostare come lampeggiante il **Target Alto Generale**, premere il tasto  $\triangle$  o  $\nabla$ , quindi premere il tasto **OK**.

#### **Attivare i Marcatori Pasto**

- **1.** Per evidenziare il simbolo delle **Impostazioni**  $\frac{1}{2}$  nella **schermata iniziale**, premere il tasto ▼.
- **2.** Quando il simbolo **Impostazioni** inizia a lampeggiare, premere il tasto **OK** per accedere alle **Impostazioni**.

#### **Sélectionner un Marqueur de**  repas lors d'un test de glycémi

**Symboles de Marqueur de repas T** Après repas

# Avant repas  $\quad\quad$  **X** Aucun marqueur

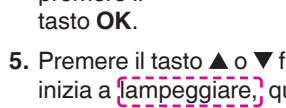

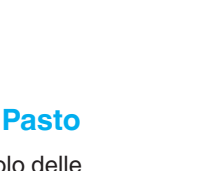

 $39 - 1$ 

100

 $\bigoplus_{i=1}^n\bigoplus_{i=1}^n$ 

 $\sigma$   $\sim$ 

Le symbole **Marqueur de repas** clignote sur l'écran d'affichage du résultat

repas, appuyer sur la touche  $\blacktriangle$  ou  $\nabla$ . **4.** Quand le symbole du **Marqueur de**  repas souhaité clignote, appuyer sur la touche **OK**.

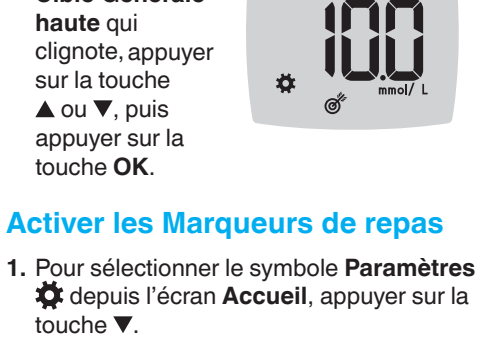

 $-39 - 9$ 

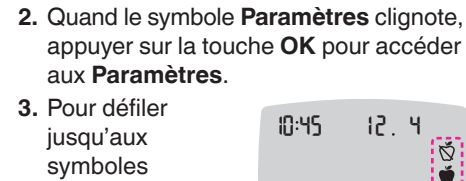

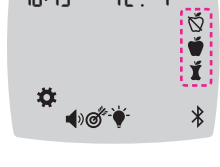

touche **OK**.

- **1.** S'assurer que la fonction **Rappel**  $\bigcirc$  est activée dans les **Paramètres**.
- **2.** Marquer un résultat de glycémie comme **Avant repas** puis appuyer sur la touche **OK**.
- **3. Pour faire défiler** de 2 heures à

demi-heure, appuyer sur la touche  $\blacktriangle$  ou  $\nabla$ .

**NOTA:** con i **Marcatori Pasto** attivati, è possibile impostare gli **intervalli Target Pre Pasto** e **Post Pasto** (si veda il Manuale d'uso di CONTOUR NEXT). Puoi anche

4. Pour définir le Rappel, appuyer sur la touche **OK**.

au résultat **Avant repas**. Le symbole **Rappel**  $\bigcirc$  s'affiche pour confirmer que le

impostare un **Promemoria**.

**Attivare la funzione Promemoria**

Se i **Marcatori Pasto** sono attivati, è possibile impostare un **Promemoria** per effettuare il test della glicemia dopo aver contrassegnato un risultato come **Pre Pasto**. Se i **Marcatori Pasto** sono disattivati, vedere la sezione *Attivare i Marcatori Pasto* in questa

guida rapida.

**5.** Premere il tasto  $\triangle$  o  $\nabla$  finché On non inizia a lampeggiare, quindi premere il tasto **OK**.

### **Activer la fonction Rappel**

Si les **Marqueurs de repas** sont activés, vous pouvez définir un Rappel pour tester votre glycémie après avoir marqué un résultat comme **Avant repas**. Si les **Marqueurs de repas** sont désactivés, voir *Activer les Marqueurs de repas* dans ce guide.

- **1.** Pour sélectionner le symbole **Paramètres**  $\bullet$  depuis l'écran **Accueil**, appuyer sur la touche ▼.
- **2.** Quand le symbole **Paramètres** clignote, appuyer sur la touche **OK** accéder aux **Paramètres**.
- **3.** Pour défiler jusqu'au symbole **Rappel**  $\odot$ . appuyer sur la touche  $\blacktriangle$  ou  $\nabla$ .
- 4. Quand le symbole Rappel  $\odot$  clignote, appuyer sur la touche **OK**.

**ILITI** 

**5.** Appuyer sur la touche  $\blacktriangle$  ou  $\nabla$ jusqu'à ce que On clignote, puis appuyer sur la touche **OK**.

#### **Selezionare un Marcatore Pasto durante un test della glicemia**

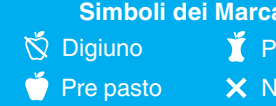

**NOTA:** prima di poter selezionare un **Marcatore Pasto** è necessario eseguire un test della glicemia. **Non è possibile selezionare un Marcatore Pasto nelle Impostazioni.**

> L'1 L'app CONTOUR DIABETES consente di trasferire i risultati dallo strumento allo smartphone o al tablet compatibile. Per le istruzioni e le funzioni, vedere il manuale d'uso dello strumento.

- **1.** Eseguire il test della glicemia. Si veda la sezione *Test della glicemia da polpastrello* in questa guida rapida.
- **2.** Non rimuovere la striscia reattiva fino a quando non sarà stato selezionato un **Marcatore Pasto**.

Sulla schermata dei risultati della glicemia viene visualizzato il simbolo di un **Marcatore Pasto** lampeggiante.

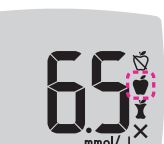

**LE L'application CONTOUR DIABETES vous** permet de transférer les résultats de votre lecteur sur votre smartphone ou tablette compatible. Reportez-vous au manuel d'utilisation du lecteur pour des instructions et fonctions.

- **3.** Se il **Marcatore Pasto** lampeggiante è il Marcatore scelto, premere il tasto **OK**. Per selezionare un altro **Marcatore Pasto**, premere il tasto  $\blacktriangle$  o  $\nabla$ .
- **4.** Quando il **Marcatore Pasto** scelto inizia a lampeggiare, premere il tasto **OK**.

**REMARQUE :** Avant de sélectionner un **Marqueur de repas**, il faut effectuer un test de glycémie. **Vous ne pouvez pas sélectionner un Marqueur de repas à partir du menu Paramètres.**

**1.** Testez votre glycémie. Voir la rubrique *Test au bout du doigt* dans ce manuel

**2.** Ne pas retirer la bandelette réactive avant d'avoir sélectionné un

 $\tilde{Q}$  À ieun  $\qquad$ 

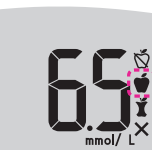

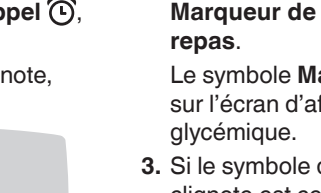

**3.** Si le symbole du **Marqueur de repas** qui

tori pasto t pasto

#### un Marcato

clignote est celui souhaité, appuyer sur la touche **OK**. Pour sélectionner un autre **Marqueur de** 

d'utilisation simplifié.

**NOTA:** se non si seleziona un **Marcatore Pasto** entro 3 minuti, lo strumento si spegnerà. Il risultato della glicemia viene memorizzato nel **Diario** senza un **Marcatore Pasto**.

#### **Impostare un Promemoria**

- **1.** Assicurarsi che la funzione **Promemoria**  $\odot$  sia attivata in **Impostazioni**.
- **2.** Segnare un risultato della glicemia come risultato **Pre Pasto**, quindi premere il tasto **OK**.
- **3.** Per scorrere

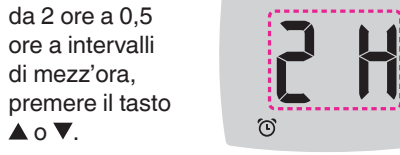

**4.** Per impostare un **Promemoria**, premere il tasto **OK**.

La schermata ritorna al risultato **Pre Pasto**. Viene visualizzato **Promemoria**

il simbolo

per confermare che il Promemoria è impostato.

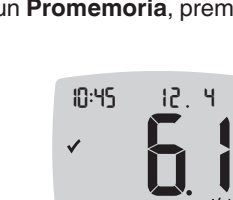

**REMARQUE :** Le lecteur de glycémie s'éteint si un **Marqueur de repas** n'est pas sélectionné dans les 3 minutes. Le résultat glycémique est enregistré dans le **Mes résultats** sans **Marqueur de repas**.

#### **Définir un Rappel**

0,5 heure par intervalles d'une 2 h

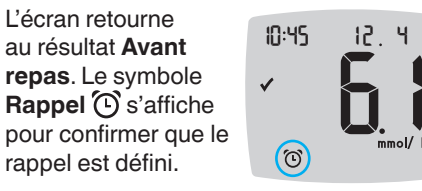

**Risultati LO (Basso)**

Se lo strumento emette due segnali acustici e mostra la schermata **LO** (Basso), significa che il risultato della glicemia è inferiore a

0,6 mmol/L.

l0

**Seguire immediatamente le indicazioni mediche.** Contattare il proprio medico o

10:45 12 4

diabetologo.

**Risultati HI (Alto)** Se lo strumento emette un segnale acustico e mostra la schermata **HI** (Alto), significa che il risultato della glicemia è superiore a 33,3 mmol/L.

10 45 12 4

hi

**1.** Lavare e asciugare bene le mani. **2.** Ripetere il test con una nuova striscia

reattiva.

Se i risultati sono ancora superiori a 33,3 mmol/L, **rivolgersi immediatamente al proprio medico**.

Per spegnere lo strumento, rimuovere la striscia reattiva.

**Résultats LO (bas)**

Si le lecteur de glycémie émet deux signaux sonores et que **LO** (bas) apparaît à l'écran, le résultat glycémique est inférieur à 0,6 mmol/L.

l0

**Se référer immédiatement aux conseils d'un professionnel de santé.** Contacter un

professionnel de santé. **Résultats HI (haut)**

Si le lecteur de glycémie émet un signal sonore et que **HI** (haut) s'affiche à l'écran, le résultat glycémique est supérieur à 33,3 mmol/L.

10 45 12 4

hi

**1.** Se laver et se sécher soigneusement les

mains.

**2.** Répéter le test avec une nouvelle

bandelette.

Si le résultat est de nouveau supérieur à

10:45 12 **4** 

**professionnel de santé**.

Retirer la bandelette réactive pour éteindre le

lecteur de glycémie.

#### **Schermo dello strumento**

**Écran du lecteur**

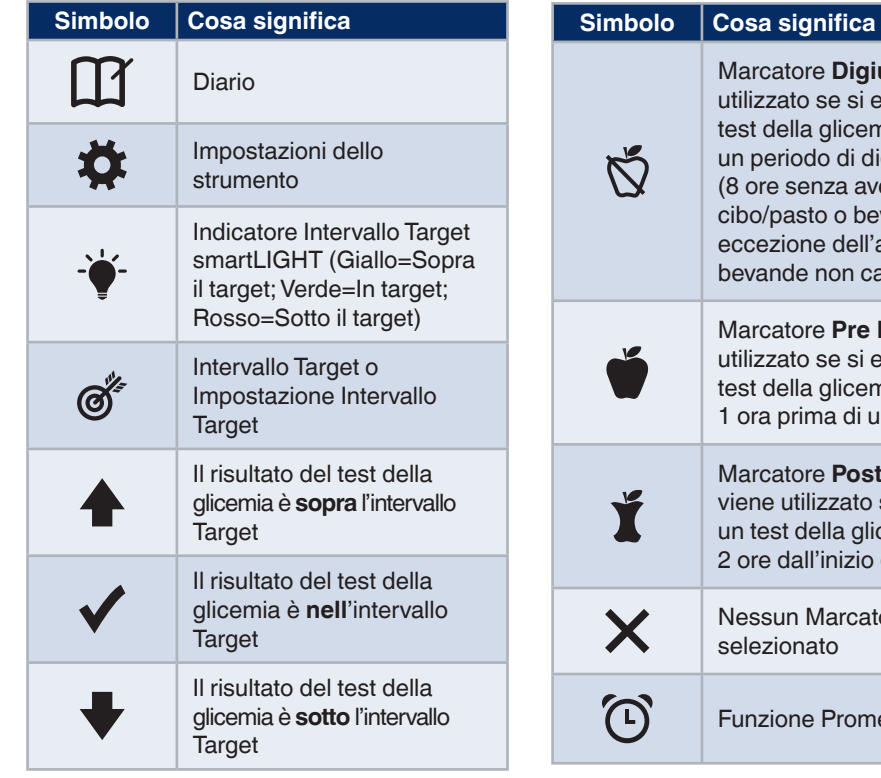

**uno**: viene segue un hia dopo aiuno er assunto vande, ad acqua e delle aloriche) Pasto: viene seque un hia entro n pasto **Pasto:** se si esegue cemia entro di un pasto ore Pasto emoria

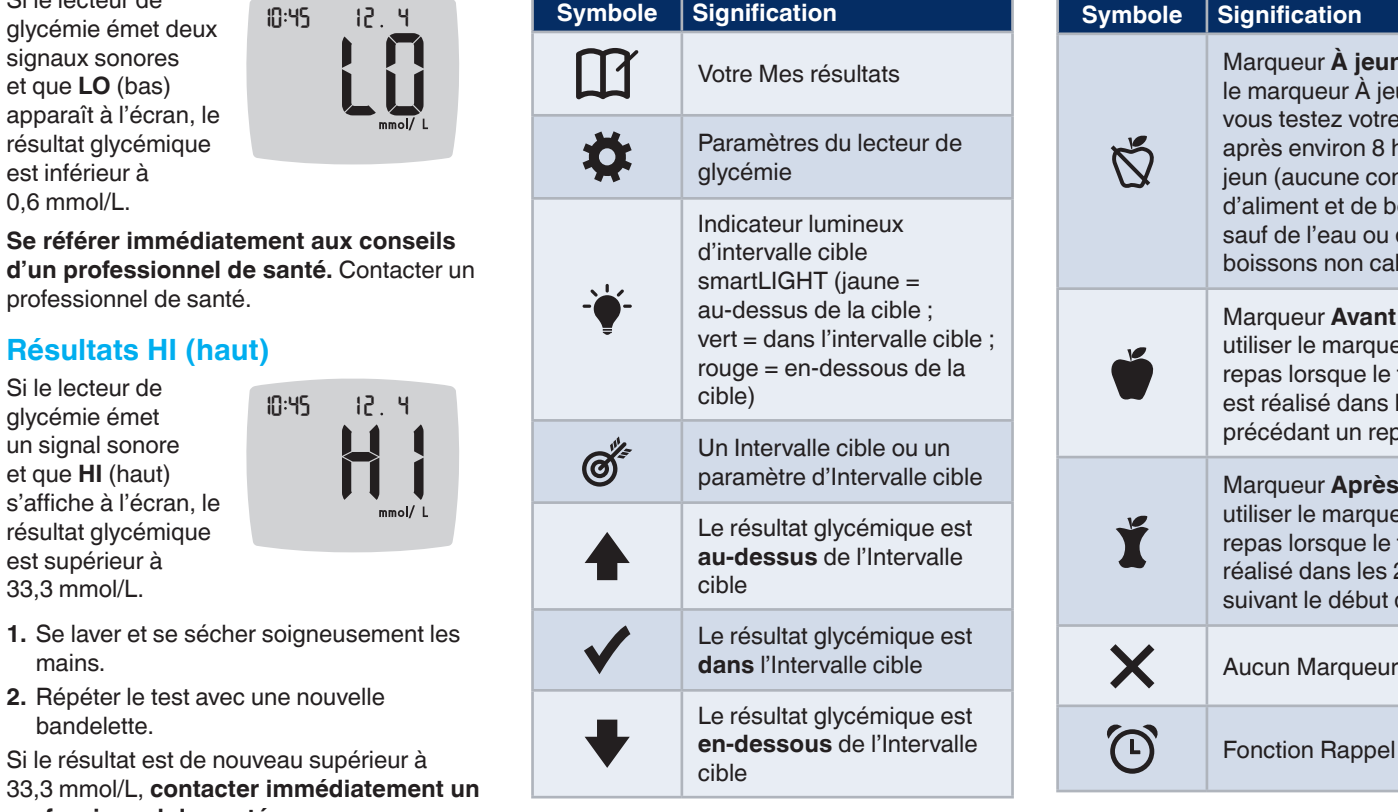

**nification** Marqueur **À jeun** ; utiliser marqueur À jeun lorsque vus testez votre glycémie près environ 8 heures à un (aucune consommation aliment et de boisson. uf de l'eau ou des issons non caloriques) arqueur **Avant repas** ; iliser le marqueur Avant pas lorsque le test t réalisé dans l'heure écédant un repas Marqueur **Après repas** ; iliser le marqueur Après pas lorsque le test est alisé dans les 2 heures iivant le début d'un repas Lun Marqueur de repas

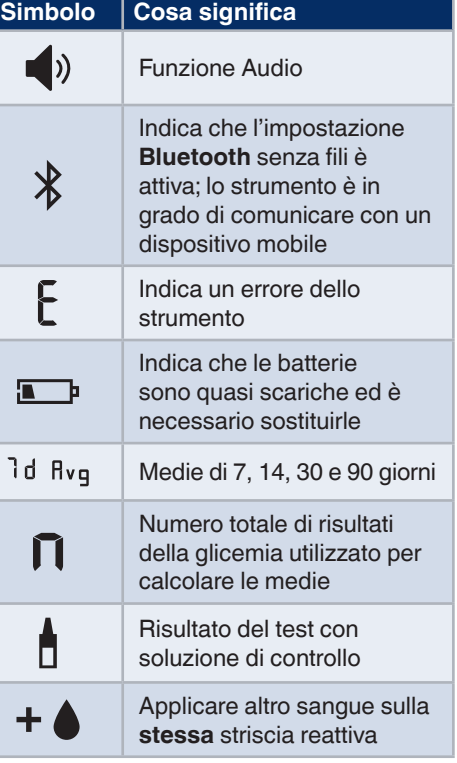

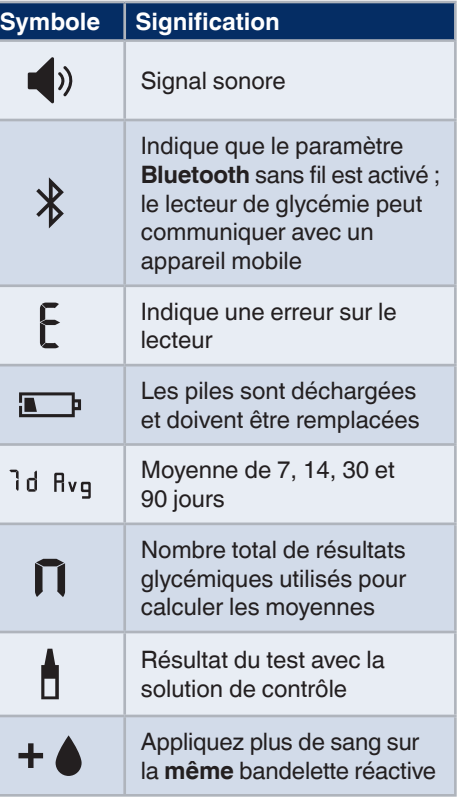